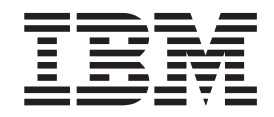

# Getting Started Guide for Sponsors

*Documentation Date: 16 August 2013*

**Note**

Before using this information and the product it supports, read the information in ["Notices" on page 19.](#page-22-0)

This edition applies to the 11 November 2012 release of IBM Sterling Supplier Portal and to all subsequent releases and modifications until otherwise indicated in new editions.

**© Copyright IBM Corporation 2000, 2013.**

US Government Users Restricted Rights – Use, duplication or disclosure restricted by GSA ADP Schedule Contract with IBM Corp.

# **Contents**

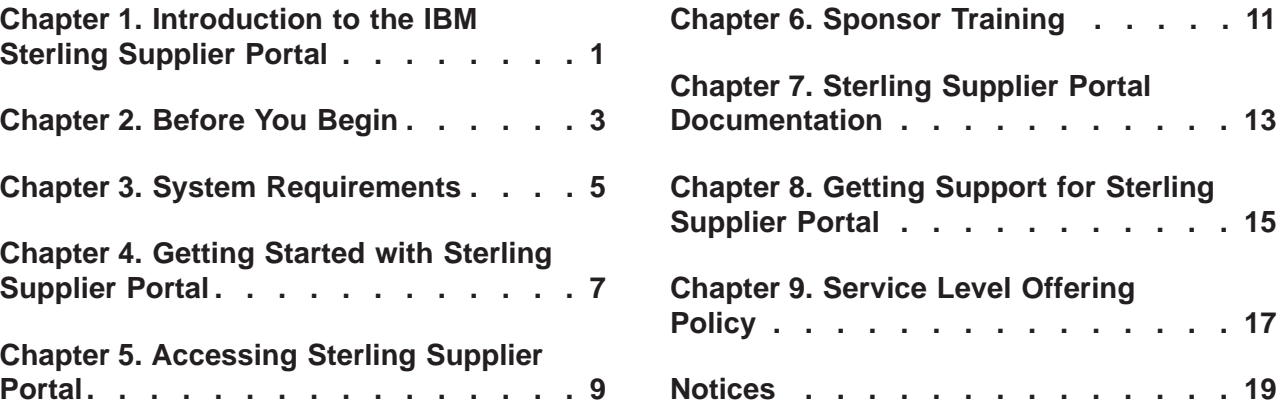

## <span id="page-4-0"></span>**Chapter 1. Introduction to the IBM Sterling Supplier Portal**

IBM® Sterling Supplier Portal enables Sponsors (Buyers) to create and manage Supplier communities. As a Sponsor, you can perform various tasks, such as create communities, view reports, and manage Electronic Data Interchange identifiers (EDI IDs) and Suppliers (Partners). Sponsors can also import system-defined programs, edit basic information pertaining to Partners, view the responses provided by Partners, and configure the Dashboard to display various panels.

These tasks are broadly classified as follows:

• Create Supplier Community and Invite Partners

A Supplier community is a logical grouping of Partners based on the business rules configured by a Sponsor. These business rules are enforced when a Partner responds to a Sponsor's orders. For example, Partners must send Purchase Order (PO) commitments, Advance Shipment Notices (ASNs), and invoices if these documents are mandated by the business rules configured for the community through which a Sponsor placed the order.

• Generate and View Reports

Sponsors can generate and view the following reports:

- Form Activity Summary Report
- Aged Unread Report
- Mail Box Summary Report
- View Interface Summary
- Find Interface Error
- View and Configure Dashboard

A Dashboard comprises different panels that enable a Sponsor to view concise data. By default, a Dashboard provides the Alert Summary and Community List panels. A Sponsor can, however, configure the Dashboard to display additional panels.

# <span id="page-6-0"></span>**Chapter 2. Before You Begin**

To use Sterling Supplier Portal, you must first request access. Refer to the welcome letter that you have received in an email from IBM. This letter contains the Internet address from which you can access the IBM Sterling Customer Center.

# <span id="page-8-0"></span>**Chapter 3. System Requirements**

Sterling Supplier Portal is certified for use with specific web browsers.

Sterling Supplier Portal supports the following web browsers:

- Internet Explorer versions 7.0 and 8.0
- Mozilla Firefox version 3.6 and above

Other web browsers, such as Google Chrome, are not supported by Sterling Supplier Portal.

**Note:** The IBM Sterling Customer Center login screen also supports Google Chrome 5. However, after logging in you might not be able to work with Sterling Supplier Portal.

## <span id="page-10-0"></span>**Chapter 4. Getting Started with Sterling Supplier Portal**

## **About this task**

A designated person from IBM will assist you in getting started with the Sterling Supplier Portal application service. The following table lists the general sequence of tasks. The last two columns indicate the person who performs the corresponding task, a designated person from IBM, or the administrator for your company.

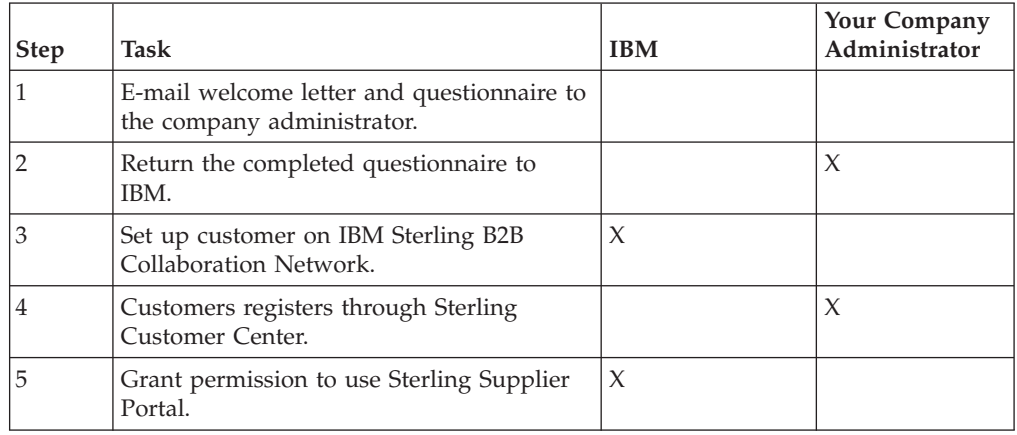

#### **Procedure**

- 1. IBM sends you a welcome letter and questionnaire.
- 2. You return the completed questionnaire containing the information that is necessary to set up your company account to IBM.
- 3. IBM sets up the account for your company and sends you the corresponding company ID and unique registration code.
- 4. You register through the Sterling Customer Center as follows:
	- a. Use the URL that was provided in your Welcome Letter to access the Sterling Customer Center login screen.
	- b. Using the login credentials provided in your e-mail from the IBM Onboarding team, log in to Sterling Customer Center. The first time you log in, you will access either the Sterling Customer Center or as-a-Service Solutions home page. You can access either home page by clicking the link in the upper right corner of the screen.

**Note:** Buttons for English and localized languages are displayed above the Sterling Customer Center login panel. If you select one of these localized languages, your Display Language will be set to that language and any screens and services that have been localized will be displayed in your Display Language. The default is English. If you select another language, you can return to English by either clicking the English button on the login screen or, within Sterling Customer Center, edit the Display Settings from the My Account page. More information is available in the Sterling Customer Center online help.

c. From the Sterling Customer Center front page, select **Edit Profile** from the upper right corner of the screen.

- d. From the **View User Details** screen, click Help from the upper right corner to access information to help you register for the Sterling Supplier Portal application service.
- 5. You request access to Sterling Supplier Portal service, using the online help for assistance. You may also need access to IBM Sterling InFlight Data Management, IBM Sterling Document Tracking, and as-a-Service Solutions. IBM grants you access to Sterling Supplier Portal and any other services you will need.

# <span id="page-12-0"></span>**Chapter 5. Accessing Sterling Supplier Portal**

## **About this task**

After you have registered for Sterling Supplier Portal and have been onboarded, access the service as described below.

### **Procedure**

- 1. Use the URL that was provided in your Welcome Letter to access the Sterling Customer Center login screen. You can add this to your Favorites list in your web browser.
- 2. Using your login credentials, log in to Sterling Customer Center. You will be directed to either the Sterling Customer Center or as-a-Service Solutions home page.
- 3. From the home page, you now have access to any other services to which you have subscribed, the online documentation, and Support Center, without having to log in again.

# <span id="page-14-0"></span>**Chapter 6. Sponsor Training**

Training is available for Sterling Supplier Portal.

To access this training, open the Sterling Supplier Portal Welcome help topic or search for "Supplier Portal training" at the documentation web site.

IBM offers the following training resources:

- A brief help video that shows you how to work with ship from locations.
- v Sponsor Fundamentals Training: You can download and view this course in your web browser.
- Partner Fundamentals Training: Your partners can download and view this course in their web browser.

## <span id="page-16-0"></span>**Chapter 7. Sterling Supplier Portal Documentation**

For more information about the Sterling Supplier Portal, refer to the following documentation:

- v *IBM Sterling Supplier Portal Overview Guide*
- v *IBM Sterling Supplier Portal Getting Started Guide for Partners*
- v *IBM Sterling Supplier Portal Partner User Guide*
- **IBM Sterling Supplier Portal Sponsor User Guide**
- v *IBM Sterling Supplier Portal Release Notes*

You can find these documents in the following IBM Information Center:

[Sterling as-a-Service Applications Information Center](http://pic.dhe.ibm.com/infocenter/scsaas/v1r0/index.jsp)

#### **Online Help**

The Online Help for the Sterling Supplier Portal application service is available from the Help link in the upper right corner of the User Interface screen.

## <span id="page-18-0"></span>**Chapter 8. Getting Support for Sterling Supplier Portal**

IBM fosters long-term business partnerships with its customers. Committed to customer satisfaction and quality support, IBM Customer Support has a world-wide staff, providing support 24 hours a day, 365 days a year. For assistance with usage, configuration, or enhancement information, refer to the Customer Support Reference Guide. Our Support Reference outlines our support hours, contact information, and key information that will streamline your support experience with us. Reference this site at:

[http://www.sterlingcommerce.com/apps/collaterallibrary/external/](http://www.sterlingcommerce.com/apps/collaterallibrary/external/DownloadFile.asp?fil=101797) [DownloadFile.asp?fil=101797.](http://www.sterlingcommerce.com/apps/collaterallibrary/external/DownloadFile.asp?fil=101797)

Additionally, you have access to Sterling Customer Center, which provides a wealth of online resources to enrich your business experience with us. By using Sterling Customer Center, you can access many Self-Support Tools, including a Knowledge-Base, Documentation, and Education. Reference this site at: [http://customer.sterlingcommerce.com.](http://customer.sterlingcommerce.com)

# <span id="page-20-0"></span>**Chapter 9. Service Level Offering Policy**

Service levels are defined based on two categories: Service Level Objectives and Service Level Agreements.

#### **Definitions**

For a service level to be included, it must meet the criteria of measurable, trackable, monitorable, and defendable, as determined by the B2B Services PLM and Cloud Services Operations group.

#### **Service Level Objectives (SLO)**

Service levels that are defined as part of the overall support plan of IBM B2B Services that govern the processes, support levels, and service levels that IBM strives to achieve with their client.

#### **Threshold Metrics**

The specific measures, by service level, that define the levels of performance by which IBM will hold itself accountable based on the definitions of Service Level Objectives and Service Level Agreements.

#### **Metric Formula**

The specific calculation equation created to effectively measure the threshold metric.

## **Service Level Objectives Categories and Metric**

This section provides the definitions of the Service Levels for Up Time.

| Metric                     | Metric<br>Category | <b>Definition</b>                                                                                                    | Threshold<br>Metric                              | Metric Formula                                                                                 |
|----------------------------|--------------------|----------------------------------------------------------------------------------------------------|--------------------------------------------------|------------------------------------------------------------------------------------------------|
| Production<br>Availability | Up Time            | Up Time is the period of<br>time during which the<br>production system<br>processing for the service is<br>available for all users of the<br>service for which they have<br>appropriate permissions.<br>Up Time does not include<br>the period of time when the<br>Service is not available as a<br>result of: planned system<br>downtime, force Majeure,<br>problems with Customer or<br>third party applications,<br>equipment or data,<br>customer or third party acts<br>or omissions, failure to<br>adhere to required system<br>configurations and<br>supported platforms,<br>service interruptions, or<br>disruptions caused by other<br>services performed on<br>behalf of the client based on<br>an SOW | $Up$ Time $=$<br>$%$ of<br>Attainment<br>of Goal | Minutes Service is<br>Available During<br>Month/Minutes in<br>Month less Up<br>Time exclusions |

*Table 1. Service Level Objectives Categories and Metric*

## **SLO Requirement for Uptime**

*Table 2. SLO Requirement for Uptime*

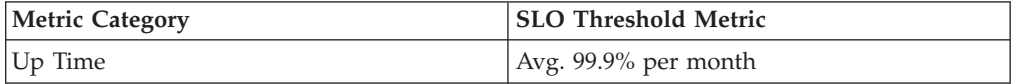

## <span id="page-22-0"></span>**Notices**

This information was developed for products and services offered in the U.S.A.

IBM may not offer the products, services, or features discussed in this document in other countries. Consult your local IBM representative for information on the products and services currently available in your area. Any reference to an IBM product, program, or service is not intended to state or imply that only that IBM product, program, or service may be used. Any functionally equivalent product, program, or service that does not infringe any IBM intellectual property right may be used instead. However, it is the user's responsibility to evaluate and verify the operation of any non-IBM product, program, or service.

IBM may have patents or pending patent applications covering subject matter described in this document. The furnishing of this document does not grant you any license to these patents. You can send license inquiries, in writing, to:

*IBM Director of Licensing*

*IBM Corporation*

*North Castle Drive*

*Armonk, NY 10504-1785*

*U.S.A.*

For license inquiries regarding double-byte character set (DBCS) information, contact the IBM Intellectual Property Department in your country or send inquiries, in writing, to:

*Intellectual Property Licensing*

*Legal and Intellectual Property Law*

*IBM Japan Ltd.*

*19-21, Nihonbashi-Hakozakicho, Chuo-ku*

*Tokyo 103-8510, Japan*

**The following paragraph does not apply to the United Kingdom or any other country where such provisions are inconsistent with local law:** INTERNATIONAL BUSINESS MACHINES CORPORATION PROVIDES THIS PUBLICATION "AS IS" WITHOUT WARRANTY OF ANY KIND, EITHER EXPRESS OR IMPLIED, INCLUDING, BUT NOT LIMITED TO, THE IMPLIED WARRANTIES OF NON-INFRINGEMENT, MERCHANTABILITY OR FITNESS FOR A PARTICULAR PURPOSE. Some states do not allow disclaimer of express or implied warranties in certain transactions, therefore, this statement may not apply to you.

This information could include technical inaccuracies or typographical errors. Changes are periodically made to the information herein; these changes will be incorporated in new editions of the publication. IBM may make improvements and/or changes in the product(s) and/or the program(s) described in this publication at any time without notice.

Any references in this information to non-IBM Web sites are provided for convenience only and do not in any manner serve as an endorsement of those Web sites. The materials at those Web sites are not part of the materials for this IBM product and use of those Web sites is at your own risk.

IBM may use or distribute any of the information you supply in any way it believes appropriate without incurring any obligation to you.

Licensees of this program who wish to have information about it for the purpose of enabling: (i) the exchange of information between independently created programs and other programs (including this one) and (ii) the mutual use of the information which has been exchanged, should contact:

*IBM Corporation*

*J46A/G4*

*555 Bailey Avenue*

*San Jose, CA 95141-1003*

*U.S.A.*

Such information may be available, subject to appropriate terms and conditions, including in some cases, payment of a fee.

The licensed program described in this document and all licensed material available for it are provided by IBM under terms of the IBM Customer Agreement, IBM International Program License Agreement or any equivalent agreement between us.

Any performance data contained herein was determined in a controlled environment. Therefore, the results obtained in other operating environments may vary significantly. Some measurements may have been made on development-level systems and there is no guarantee that these measurements will be the same on generally available systems. Furthermore, some measurements may have been estimated through extrapolation. Actual results may vary. Users of this document should verify the applicable data for their specific environment.

All statements regarding IBM's future direction or intent are subject to change or withdrawal without notice, and represent goals and objectives only.

This information is for planning purposes only. The information herein is subject to change before the products described become available. This information contains examples of data and reports used in daily business operations. To illustrate them as completely as possible, the examples include the names of individuals, companies, brands, and products. All of these names are ficticious and any similarity to the names and addresses used by an actual business enterprise is entirely coincidental.

#### COPYRIGHT LICENSE:

This information contains sample application programs in source language, which illustrate programming techniques on various operating platforms. You may copy, modify, and distribute these sample programs in any form without payment to IBM, for the purposes of developing, using, marketing or distributing application programs conforming to the application programming interface for the operating platform for which the sample programs are written. These examples have not been thoroughly tested under all conditions. IBM, therefore, cannot guarantee or imply reliability, serviceability, or function of these programs. The sample programs are provided "AS IS", without warranty of any kind. IBM shall not be liable for any damages arising out of your use of the sample programs.

Each copy or any portion of these sample programs or any derivative work, must include a copyright notice as follows:

© IBM 2013. Portions of this code are derived from IBM Corp. Sample Programs. © Copyright IBM Corp. 2013.

If you are viewing this information softcopy, the photographs and color illustrations may not appear.

#### **Trademarks**

IBM, the IBM logo, and ibm.com are trademarks or registered trademarks of International Business Machines Corp., registered in many jurisdictions worldwide. Other product and service names might be trademarks of IBM or other companies. A current list of IBM trademarks is available on the Web at ["Copyright and](http://www.ibm.com/legal/copytrade.shtml) [trademark information"](http://www.ibm.com/legal/copytrade.shtml) at [http://www.ibm.com/legal/copytrade.shtml.](http://www.ibm.com/legal/copytrade.shtml)

Adobe, the Adobe logo, PostScript, and the PostScript logo are either registered trademarks or trademarks of Adobe Systems Incorporated in the United States, and/or other countries.

Microsoft, Windows, Windows NT, and the Windows logo are trademarks of Microsoft Corporation in the United States, other countries, or both.

Connect Control Center®, Connect:Direct®, Connect:Enterprise, Gentran®, Gentran:Basic®, Gentran:Control®, Gentran:Director®, Gentran:Plus®, Gentran:Realtime®, Gentran:Server®, Gentran:Viewpoint®, Sterling Commerce™, Sterling Information Broker®, and Sterling Integrator® are trademarks or registered trademarks of Sterling Commerce, Inc., an IBM Company.

Other company, product, and service names may be trademarks or service marks of others.

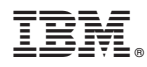

Product Number: 5725-E38

Printed in USA